# **PETRAPro - New Features**

## **Graphical User Interface**

**NEW** PETRAPro provides a new Main interface screen that contains shortcut buttons to some of the program's most used features. This graphical interface allows you to quickly and easily access download, file open, and preferences screens, as well as several others.

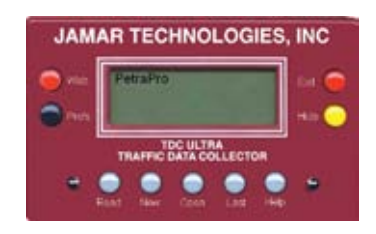

**NEW Approach Wizard**

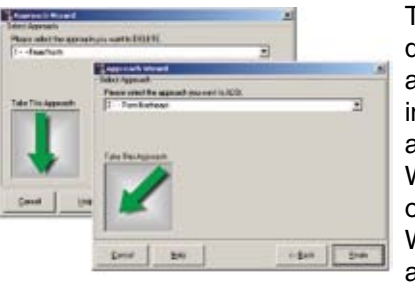

The new Approach Wizard in PETRAPro allows you to quickly and easily modify the approach information for a file. In PETRA for Windows, creating a 5 or 3 legged intersection required deleting multiple columns of data and adjusting the intersection design. The new Approach Wizard lets you make these changes with one click of the mouse. In addition, you can use the Approach Wizard to delete sets of movements, change the order of approaches and rotate the data.

## **Attach Digital Photo**

**NEW** With PETRA for Windows there were a number of ways to show how the intersection looked where the data was collected. With PETRAPro you can take this one step further by attaching a digital photograph of the intersection to the data file itself. The digital photo could be a line-of-sight photo, or even an aerial photo to give a bird's eye view of the intersection. Whichever format you choose, the photo can then be included with the reports you generate.

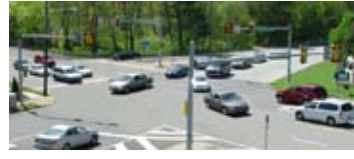

### **NEW**

**Google Earth and Windows Live Local**

You can now connect to both Google Earth or Windows Live Local, and using the GPS coordinates from your count, download a satellite photo of the studied intersection. This feature goes along with the new ability to include photographs with your reports. Along with the enhanced features of the intersection geometry, this is a great way to give a visual representation of the actual layout of the intersection studied.

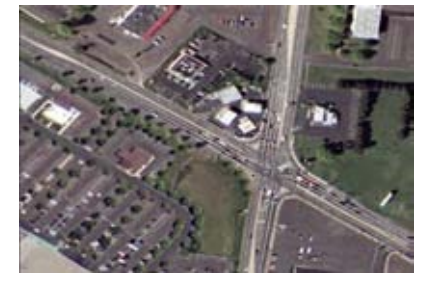

**IMPROVED Intersection Design**

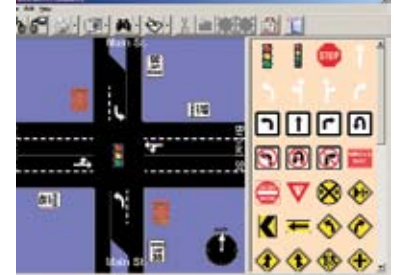

The Intersection Design in PETRA for Windows basically allowed you to configure the lanes of traffic approaching the intersection. With PETRAPro you can enhance this design by placing graphical icons on the intersection. These icons include lane markings, street signs, control devices and data collection locations, as well as the ability to create your own custom icons. You can also add text information to the design.

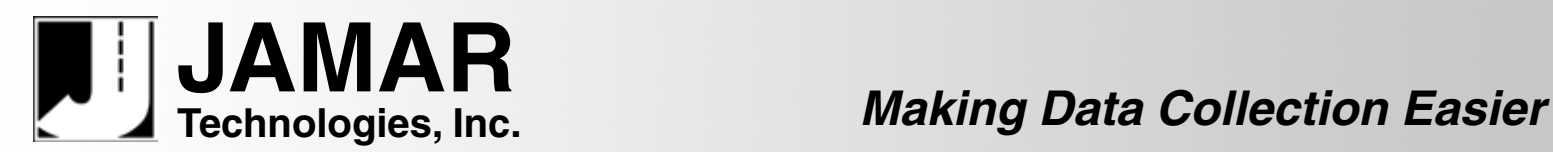

## **NEW**

**Include Logos** uniquely customized as your own by adding a graphical  **with Reports** logo to the top. This logo can be used in conjunction Reports that are generated by PETRAPro can be with the report's titles or as a replacement for the titles altogether. The logo can be placed to the left, right, or center of the report pages for added impact.

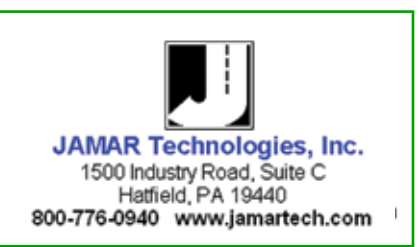

## **NEW Group Percentages**

One common request from PETRA users was for the ability to calculate truck percentages. We listened to this request and made this option one of the main new features of the program. With PETRAPro, you can produce a report that will total the overall data from different groups, then give you a breakdown of what percentage each group was of the overall data.

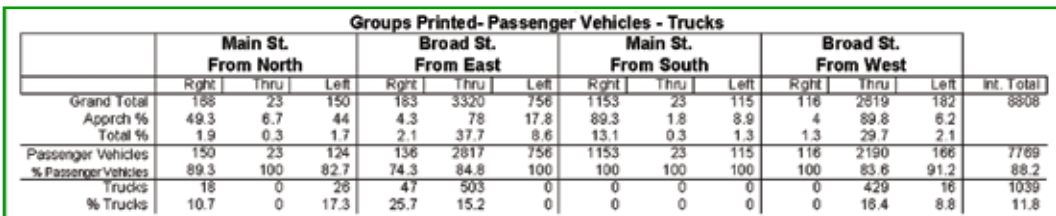

**IMPROVED** The improved peak information provides more information and presents it in an easier to Peak Information understand format. Unlike PETRA for Windows, the entire peak hour of data is shown in the peak report, and peak hour factors (PHFs) are provided for every movement. Peak volumes can also be analyzed by group, with the percentage of each group (like trucks) shown for every movement.

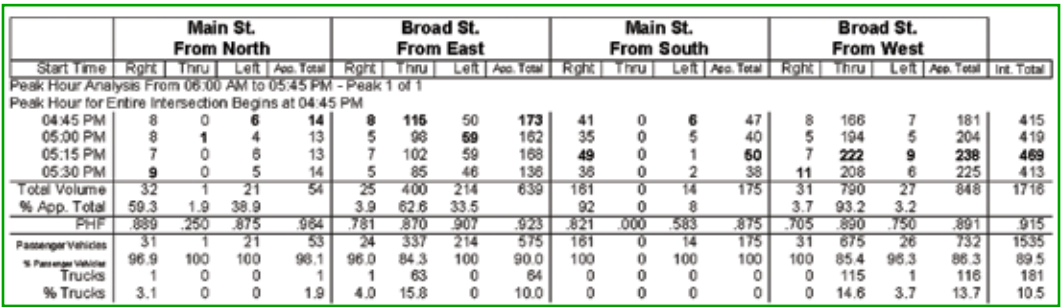

### **IMPROVED**

**Enhanced Printing Features** The new Report Auto-fit option allows the program to automatically adjust font sizes in the report to provide the cleanest, most professional report possible. Also added to Petrapro is the ability to save your reports, in their finished format, as a .pdf file. These files can be emailed to anyone with a Windows PC.

**NEW** PETRAPro contains support for the new 'roundabout movement' studies that can be per-**TDC Ultra Support** formed using the new TDC Ultra data collector. With this data collector you can record a full range of movements for roundabout intersections. PETRAPro will provide you with customized report options designed specifically for Roundabouts, including intersection geometry layout and movement data plots.

**NEW** The new Batch Processing capability allows you to automatically save all files when you Batch Processing download a data collector. This new feature will take all the counts in your data collector and save them to a specified location, naming them according to parameters that you set up. You then only have to open and work with the files you want.

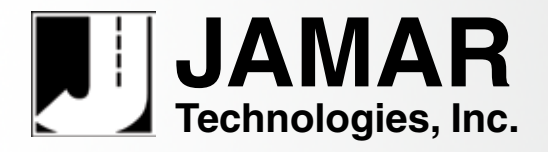

 **sales@jamartech.com • www.jamartech.com 1-800-776-0940 • 1-215-361-2244 1500 Industry Road, Suite C Hatfield, PA, USA 19440** 2.0 February 2010